### Störungsbehebung

Kontrollieren Sie im Störungsfall die Statusanzeigen auf beiden Geräten.

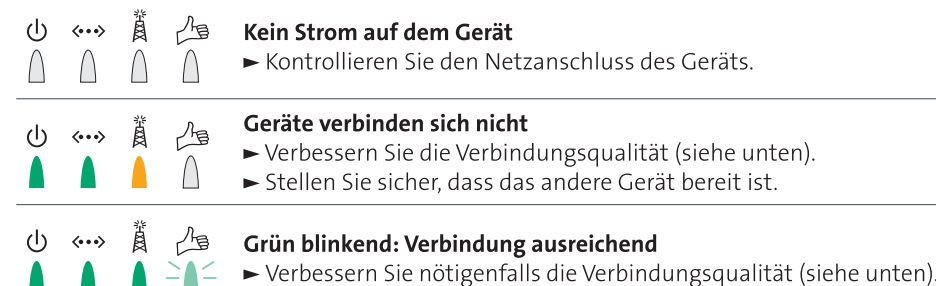

# Swisscom TV erweitern

### HDTV Verbindungs-Kit drahtlos einrichten

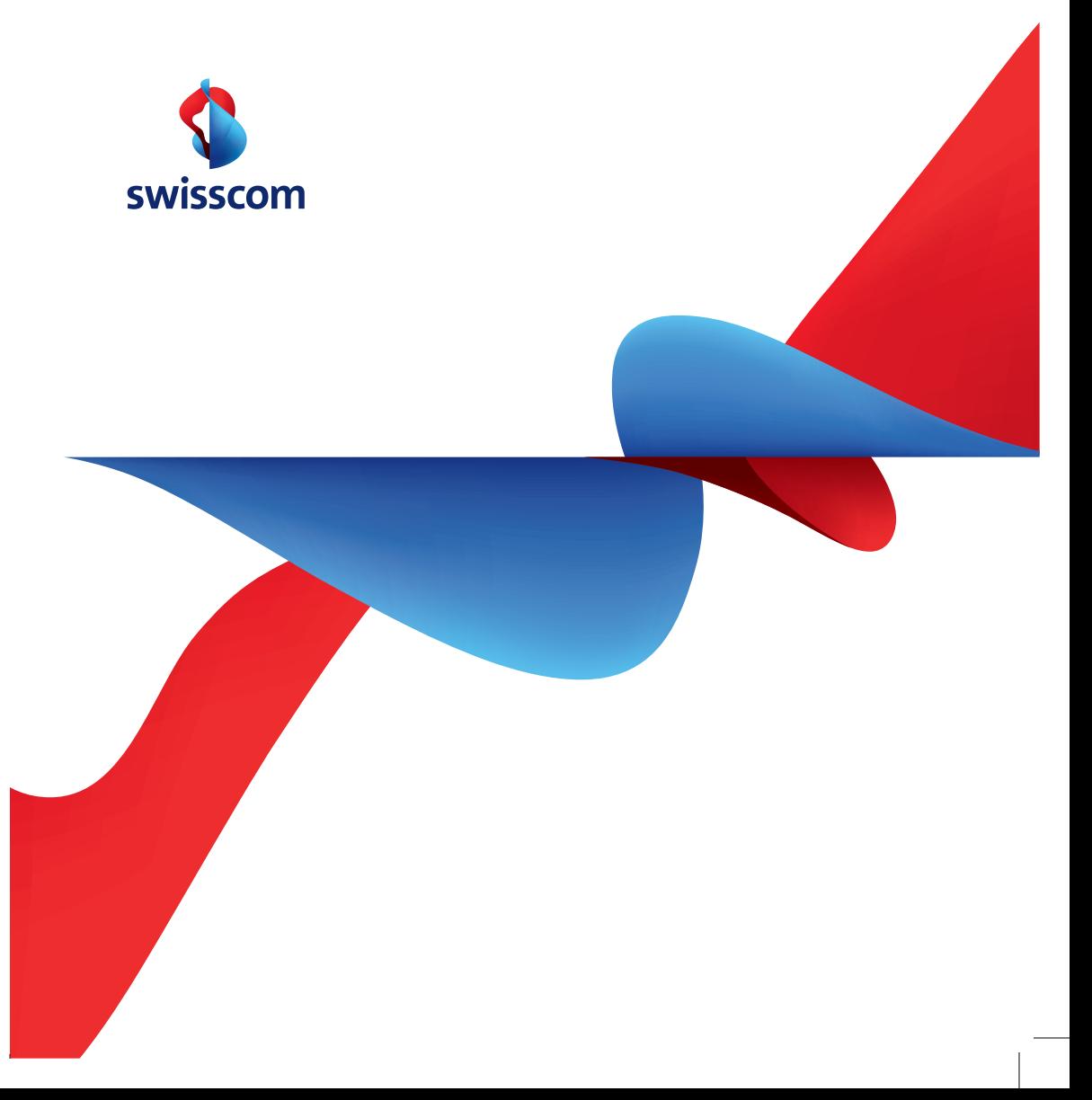

### Verbindungsqualität

der Telefonnummer 0800 800 800.

**Support** 

#### Tipps zur Verbesserung der Verbindungsqualität

Bei Problemen mit der Verbindung beachten Sie bitte die folgenden Tipps. Bei bleibenden Problemen kontaktieren Sie bitte unseren Kundendienst unter

- > Mindestabstand von 1 Meter zwischen 7811 Wireless Multimedia Access Point<br>(blaue Haube) und DSL-Modem einhalten.
- > Geräte nicht direkt auf den Boden stellen.
- > Geräte nicht in einem Schrank oder ähnlichem einschliessen.
- > Geräte im Abstand von mindestens 15cm von Wänden aufstellen.
- > Distanz zwischen den Geräten wenn möglich verkleinern.
- > Geräte nicht in eine Zimmerecke stellen.
- > Geräte nicht in die Nähe von Bluetoothgeräten oder eines Mikrowellenofens stellen.

#### Leistungskennwerte (kann je nach Bauart des Hauses variieren)

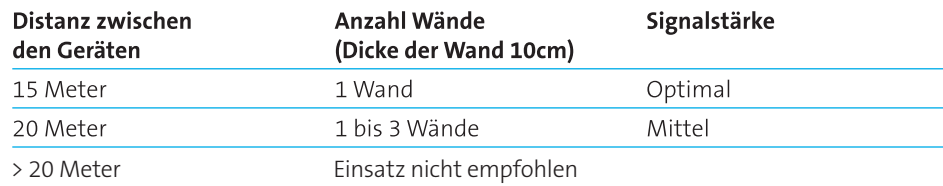

#### Aufbau und Gerätebezeichnungen Statusanzeige (7811 Wireless Multimedia Access Point und 7111 Wireless Multimedia Adapter) \* Im Lieferumfang enthalten  $\circlearrowleft$ **Strom**  $\bigcap$  Aus Ein Kabelverbindung (Ethernet)  $\langle \cdots \rangle$ Netzgerät\* Netzgerät\* 10 Mbps-Verbindung 100 Mbps-Verbindung  $(1)$   $\leftrightarrow$ Ã  $\triangle$ keine Verbindung Ethernet- $\blacksquare$ Ethernet-Kabel\* 賞 Funkverbindung Kabel\*  $\bigcap$  Gerät nicht bereit Hergestellt Keine Verbindung zum Gegenstück hergestellt DSL-Modem ⚠ Verbindungsqualität Swisscom TV-Box **7811** Wireless **7111** Wireless  $\frac{1}{2}$  Mittel (blinkend) Optimal Multimedia Router\* Multimedia Adapter\*  $\int$ Keine Verbindung (blaue Haube) (weisse Haube)

## Installation

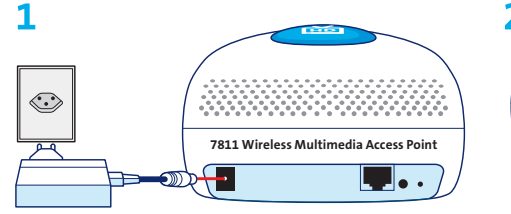

**7811 Wireless Multimedia Access Point** (blaue Haube) auswählen. Netzgerät anschliessen und einstecken.

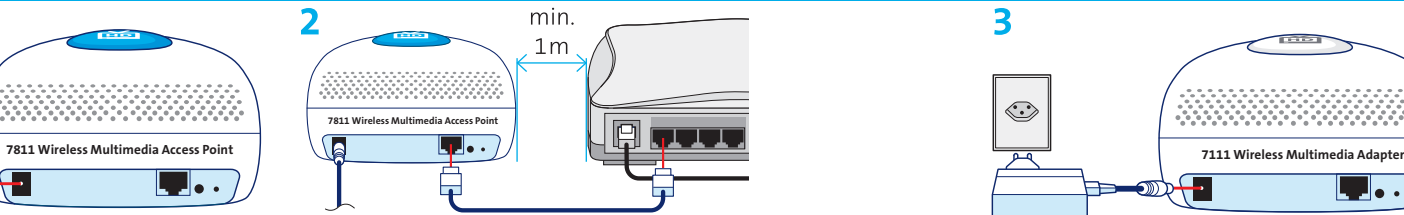

7811 Wireless Multimedia Access Point und eingeschaltetes DSL-Modem mittels **Ethernet-Kabel** verbinden.

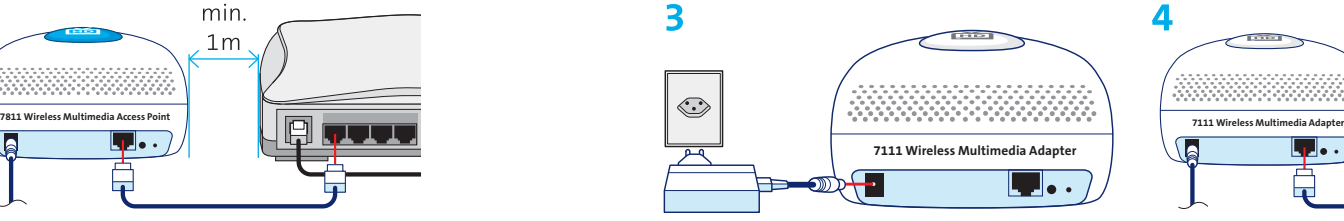

**7111 Wireless Multimedia Adapter**  (weisse Haube) auswählen. Zweites Netzgerät anschliessen und einstecken.

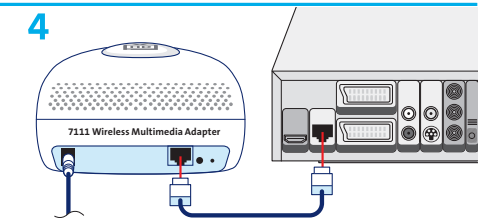

7111 Wireless Multimedia Adapter und Bluewin TV-Box mittels **Ethernet-Kabel** Swisscom TV-Box mittels **Ethernet-Kabel** verbinden.

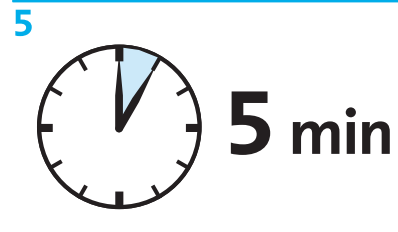

Geräteabstimmung kann bis zu fünf Minuten dauern.

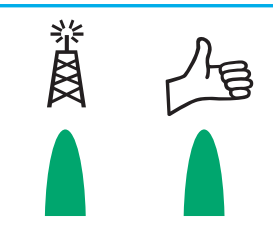

6

Funkverbindung hergestellt. Verbindungsqualität: optimal (grün) oder mittel (grün blinkend).

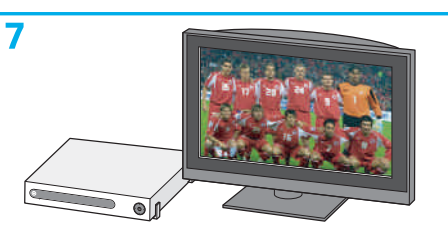

**TV** und **Swisscom TV-Box** einschalten.

### **Hinweis:**

Für Störungsbehebung und Verbesserung der Verbindungsqualität siehe nächste Seite.